# 75W ZigBee CCT LED Driver(constant current)

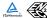

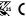

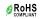

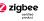

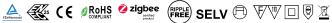

Important: Read All Instructions Prior to Installation

#### **Function introduction**

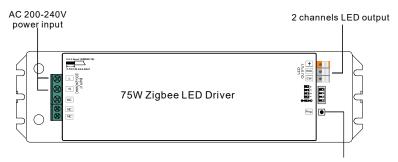

Program Key: short press to switch on/off load, press and hold down to increase/decrease light intensity

### **Product Data**

| Output | LED Channel                  | 2                               |        |        |        |        |        |        |        |  |
|--------|------------------------------|---------------------------------|--------|--------|--------|--------|--------|--------|--------|--|
|        | Selectable Current           | 1500mA                          | 1450mA | 1400mA | 1350mA | 1300mA | 1250mA | 1200mA | 1150mA |  |
|        | DC Voltage Range             | 8-50V                           | 8-51V  | 8-53V  | 8-55V  | 8-55V  | 8-55V  | 8-55V  | 8-55V  |  |
|        | Selectable Current           | 1050mA                          | 1000mA | 950mA  | 900mA  | 850mA  | 800mA  | 750mA  | 700mA  |  |
|        | DC Voltage Range             | 8-55V                           | 8-55V  | 8-55V  | 8-55V  | 8-55V  | 8-55V  | 8-55V  | 8-55V  |  |
|        | Current Tolerance            | ±25mA                           |        |        |        |        |        |        |        |  |
|        | Rated Power                  | Max. 75W                        |        |        |        |        |        |        |        |  |
|        | Voltage Range                | 200-240V AC                     |        |        |        |        |        |        |        |  |
| Input  | Frequency Range              | 50/60Hz                         |        |        |        |        |        |        |        |  |
|        | Power Factor (Typ.)          | > 0.98                          |        |        |        |        |        |        |        |  |
|        | Total Harmonic<br>Distortion | THD ≤ 7% (@ full load / 230VAC) |        |        |        |        |        |        |        |  |
|        | Efficiency (Typ.)            | > 87% @ 230VAC full load        |        |        |        |        |        |        |        |  |
|        | AC Current (Typ.)            | 0.39A @ 230VAC                  |        |        |        |        |        |        |        |  |
|        | Inrush Current (Typ.)        | COLD START Max. 8A at 230VAC    |        |        |        |        |        |        |        |  |
|        | Leakage Current              | < 0.5mA/230VAC                  |        |        |        |        |        |        |        |  |
|        | Standby Power Consumption    | < 0.5W                          |        |        |        |        |        |        |        |  |

| Control         | Dimming Interface           | Zigbee                                                                        |  |  |  |  |
|-----------------|-----------------------------|-------------------------------------------------------------------------------|--|--|--|--|
|                 | Dimming Range               | 0.1%-100%                                                                     |  |  |  |  |
|                 | Dimming Method              | PWM                                                                           |  |  |  |  |
|                 | Dimming Curve               | Linear/Logarithmic                                                            |  |  |  |  |
| Protection      | Short Circuit               | Yes, recovers automatically after fault condition is removed                  |  |  |  |  |
|                 | Over Voltage                | Yes, recovers automatically after fault condition is removed                  |  |  |  |  |
|                 | Over Temperature            | Yes, recovers automatically after fault condition is removed                  |  |  |  |  |
| Environment     | Working Temp.               | -25°C ~ +45°C                                                                 |  |  |  |  |
|                 | Max. Case Temp.             | 85°C (Ta="45°C")                                                              |  |  |  |  |
|                 | Working Humidity            | 10% ~ 95% RH non-condensing                                                   |  |  |  |  |
|                 | Storage Temp.<br>& Humidity | -40°C ~ +80°C, 10% ~ 95% RH                                                   |  |  |  |  |
| Safety &<br>EMC | Safety Standards            | EN61347-1,EN61347-2-13                                                        |  |  |  |  |
|                 | Withstand Voltage           | I/P-O/P: 3.75KVAC                                                             |  |  |  |  |
|                 | Isolation Resistance        | I/P-O/P: 100M Ohms / 500VDC / 25°C / 70% RH                                   |  |  |  |  |
|                 | EMC Emission                | EN55015, EN61000-3-2, EN61000-3-3                                             |  |  |  |  |
|                 | EMC Immunity                | EN61547, EN61000-4-2,3,4,5,6,8,11, surge immunity Line-Line 1KV               |  |  |  |  |
| Others          | MTBF                        | 193800H, MIL-HDBK-217F min.@ 230VAC at full load and 25°C ambient temperature |  |  |  |  |
|                 | Dimension                   | 244x64x32mm (L*W*H)                                                           |  |  |  |  |

Select the correct output current before wiring to LED light by DIP Switches .Please make sure the power to the driver is disconnected before selection of the output current.

## Dips to set output current

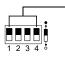

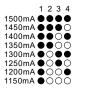

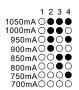

• Dimmable LED driver, ZigBee device based on ZigBee 3.0 protocol

Operation current Selection

- Max. output power 75W total, 2 channels 700-1500mA constant current output
- · Built-in active PFC function, high power factor and efficiency
- Standby power consumption less than 0.5W, meet latest ERP requirements
- Enables to control ON/OFF, light intensity
- Class II power supply, full isolated plastic case
- Enables to control ON/OFF, light intensity, CCT LED lights
- · ZigBee end device that supports Touchlink commissioning
- Can directly pair to a compatible ZigBee remote via Touchlink
- Supports find and bind mode to bind a ZigBee remote
- Supports zigbee green power and can bind max. 20 zigbee green power switches
- Compatible with universal CCT ZigBee gateway products • IP20 rating, suitable for indoor LED lighting application
- 5 years warranty

### Safety & Warnings

- DO NOT install with power applied to the device.
- DO NOT set operation current with power applied to the device.
- DO NOT expose the device to moisture.

#### Operation

- 1.Do wiring according to connection diagram correctly.
- 2. This ZigBee device is a wireless receiver that communicates with a variety of ZigBee compatible systems. This receiver receives and is controlled by wireless radio signals from the compatible ZigBee system.

#### 3. Zigbee Network Pairing through Coordinator or Hub (Added to a Zigbee Network)

**Step 1**: Remove the device from previous zigbee network if it has already been added to, otherwise pairing will fail. Please refer to the part **"Factory Reset Manually"**.

**Step 2**: From your ZigBee Controller or hub interface, choose to add lighting device and enter Pairing mode as instructed by the controller.

Step 3: Re-power on the device to set it into network pairing mode (connected light flashes twice slowly), 15 seconds timeout, repeat the operation.

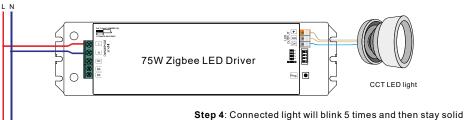

on, then the device will appear in your controller's menu and can be controlled through controller or hub interface.

## 4. TouchLink to a Zigbee Remote

**Step 1: Method 1**: Short press "Prog" button 4 times (or re-power on the device 4 times) to start Touchlink commissioning immediately, 180S timeout, repeat the operation.

**Method 2**: Re-power on the device, Touchlink commissioning will start after 15S if it's not added to a zigbee network, 165S timeout. Or start immediately if it's already added to a network, 180S timeout. Once timeout, repeat the operation.

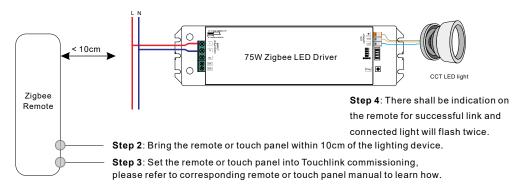

Note: 1) Directly TouchLink (both not added to a ZigBee network), each device can link with 1 remote.

- 2) TouchLink after both added to a ZigBee network, each device can link with max. 30 remotes.
- 3) To control by both gateway and remote, add remote and device to network first then TouchLink.
- 4) After TouchLink, the device can be controlled by the linked remotes.

## 5. Removed from a Zigbee Network through Coordinator or Hub Interface

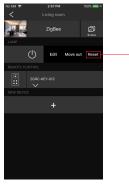

From your ZigBee controller or hub interface, choose to delete or reset the lighting device as instructed. The connected light blinks 3 times to indicate successful reset.

#### 6. Factory Reset Manually

**Step 1**: Short press "Prog." key for 5 times continuously or re-power on the device for 5 times continuously if the "Prog." key is not accessible.

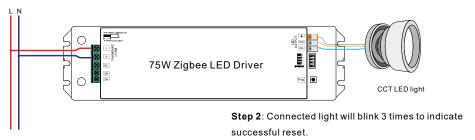

 $Note: \ 1) \ If the \ device is \ already \ at factory \ default \ setting, there is \ no \ indication \ when \ factory \ reset \ again \ .$ 

2) All configuration parameters will be reset after the device is reset or removed from the network.

#### 7. Factory Reset through a Zigbee Remote (Touch Reset)

**Note**: Make sure the device already added to a network, the remote added to the same one or not added to any network.

Step 1: Re-power on the device to start TouchLink Commissioning, 180 seconds timeout, repeat the operation.

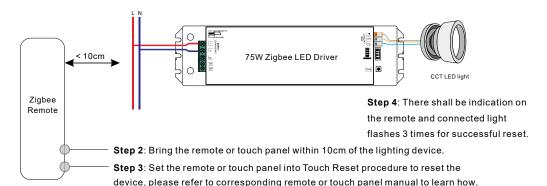

#### 8. Find and Bind Mode

Step 1: Short press "Prog." button 3 times (Or re-power on the device (initiator node) 3 times) to start Find and Bind mode (connected light flashes slowly) to find and bind target node, 180 seconds timeout, repeat the operation.

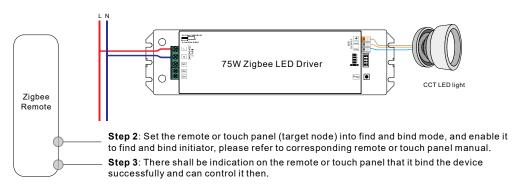

## 9. Learning to a Zigbee Green Power Switch

Step 1: Short press "Prog." button 4 times (Or re-power on the device 4 times) to start Learning to GP switch mode (connected light flashes twice), 180 seconds timeout, repeat the operation.

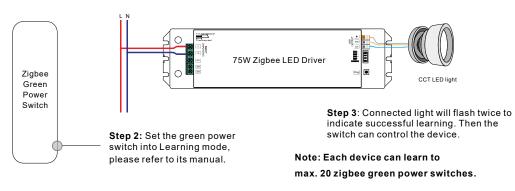

#### 10. Delete Learning to a Zigbee Green Power Switch

Step 1: Short press "Prog." button 3 times (Or re-power on the device 3 times) to start delete Learning to GP switch mode (connected light flashes slowly), 180 seconds timeout, repeat the operation.

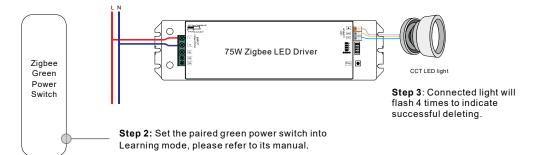

## 11. Setup a Zigbee Network & Add Other Devices to the Network (No Coordinator Required)

Step 1: Short press "Prog." button 4 times (Or re-power on the device 4 times) to enable the device to setup a zigbee network (connected light flashes twice) to discover and add other devices, 180 seconds timeout, repeat the operation.

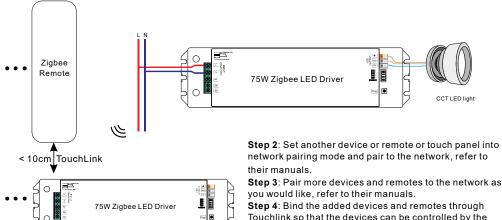

network pairing mode and pair to the network, refer to

Step 3: Pair more devices and remotes to the network as

Step 4: Bind the added devices and remotes through Touchlink so that the devices can be controlled by the remotes, refer to their manuals.

Note: 1) Each added device can link and be controlled by max. 30 added remotes.

2) Each added remote can link and control max. 30 added devices.

## 12. ZigBee Clusters the device supports are as follows:

#### **Input Clusters**

- 0x0000: Basic · 0x0003: Identify 0x0004: Groups 0x0005: Scenes 0x0006: On/off
- 0x0008: Level Control • 0x0300: Color Control 0x0b05: Diagnostics

#### **Output Clusters**

• 0x0019: OTA

#### 13. OTA

The device supports firmware updating through OTA, and will acquire new firmware from zigbee controller or hub every 10 minutes automatically.

## Wiring Diagram

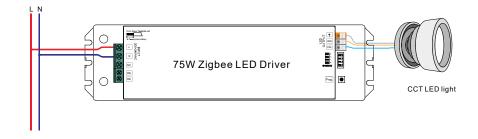

## **Product Dimension**

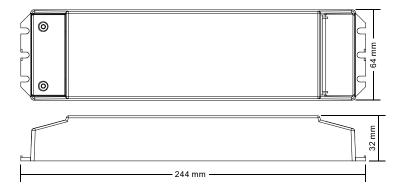

## Installation

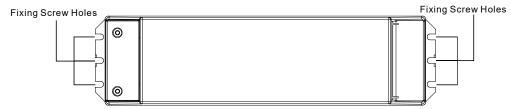

**Note**: when mounting the driver, please choose any one of the three fixing screw holes to fix with a screw at each end.